## Stopping the Roof from Automatically Rebuilding

Reference Number: **KB-01036** Last Modified: **August 27, 2021** 

The information in this article appliesto:

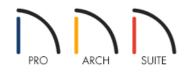

## QUESTION

I have created my roof the way I want it to be displayed, but when I go to add new walls or adjust ceiling heights in my rooms, it changes the roof. How can I stop the roof from updating every time I make a change?

## ANSWER

To stop the roof from rebuilding when a change is made to the plan, turn off the Auto Rebuild Roofs feature.

## To turn off Auto Rebuild Roofs

- 1. First, launch your Home Designer program and **Open** T the plan that contains your completed roof.
- 2. From the menu, select Build> Roof> Build Roof 🏠 .
- 3. On the ROOF panel of the **Build Roof** dialog that opens, uncheck **Auto Rebuild Roofs**, then click **OK**.

| N Build Roof                     |                                                                                               | ×                       |
|----------------------------------|-----------------------------------------------------------------------------------------------|-------------------------|
| Roof<br>Materials<br>Roof Styles | Build                                                                                         | Auto Rebuild Roofs      |
|                                  | Specifications<br>Pitch (in 12):<br>Minimum Alcove Size:<br>Eave Overhang:<br>Gable Overhang: | 8*<br>36"<br>18"<br>18" |

4. With this setting disabled, the program will no longer automatically rebuild the roof if you make a change that affects the roof generation, such as to your exterior walls or ceiling heights.

© 2003–2021 Chief Architect, Inc. All rights reserved // Terms of Use (https://www.chiefarchitect.com/company/terms.html) // Privacy Policy (https://www.chiefarchitect.com/company/privacy.html)